#### ¿Cómo leer libros electrónicos en eBiblio Andalucía?

**eBiblio Andalucía** le da la opción de leer los libros prestados de diversas maneras:

• **En streaming**, a través de cualquier navegador conectado a internet (ordenador, tableta, teléfono inteligente...)

• **En ordenadores personales y lectores de libros electrónicos**, mediante la descarga del libro con Adobe Digital Editions.

• **En dispositivos móviles**, con las aplicaciones de lectura disponibles para iOS y Android.

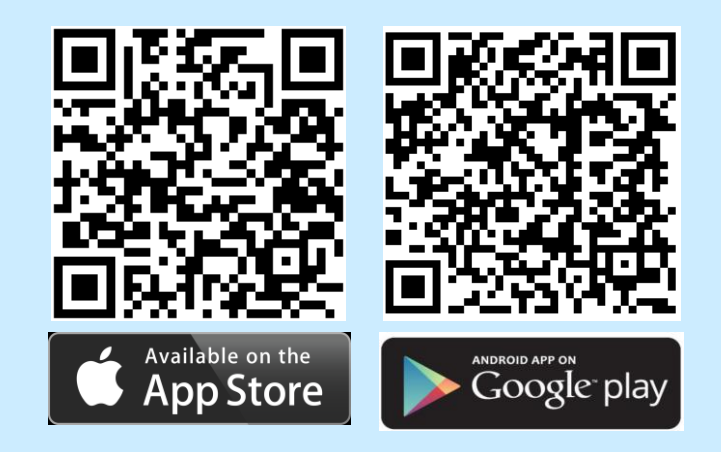

Después de descargarla e instalarla, necesitará activarla en su dispositivo. Seleccione "Andalucía" del desplegable e introduzca el correo electrónico y contraseña que le facilitaron en su biblioteca.

El servicio ha sido promovido por el Ministerio de Educación, Cultura y Deporte con la colaboración de la Consejería de Cultura de la Junta de Andalucía.

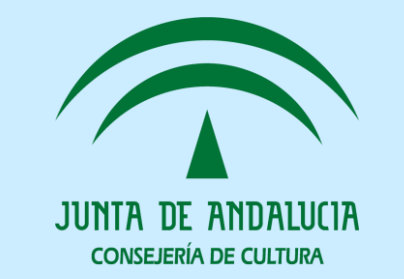

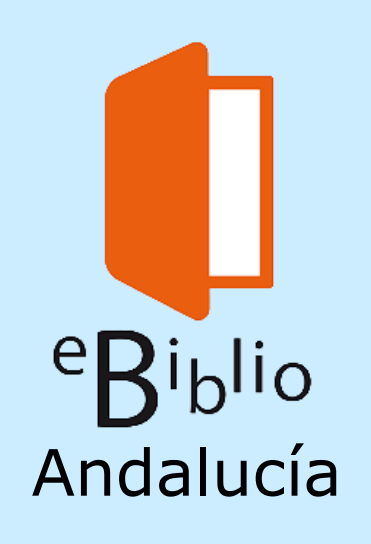

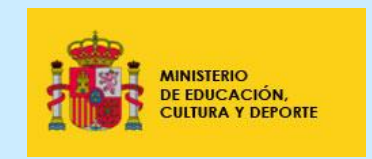

Para solicitar cualquier información sobre el servicio puede dirigirse a la dirección de correo electrónico: ebiblio.ccul@juntadeandalucia.es

#### Plataforma de préstamo de libros electrónicos

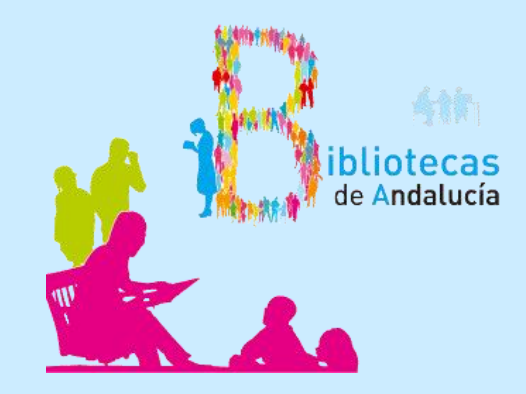

# ¿Qué es eBiblio Andalucía?

**eBiblio Andalucía** es un servicio de la Red de Bibliotecas Públicas de Andalucía que hace posible la lectura de libros electrónicos a través de internet.

**eBiblio** pone a disposición de la ciudadanía una plataforma tecnológica que le permite acceder al catálogo y tomar en préstamo las principales novedades editoriales en formato digital para poderlas leer en diferentes dispositivos: tabletas, teléfonos inteligentes, ordenadores personales o lectores de libros electrónicos.

También se puede acceder a los libros prestados a través de la app eBiblio, disponible para iOS y Android.

Si necesita más información acuda a su biblioteca pública o consulte la ayuda disponible en la plataforma: http://andalucia.ebiblio.es

## ¿Quién puede utilizar eBiblio Andalucía?

Puede hacer uso de eBiblio cualquier persona que disponga de la tarjeta de usuario de la Red de Bibliotecas Públicas de Andalucía.

Si no dispone de tarjeta de usuario, puede dirigirse a cualquier biblioteca de la Red o solicitarla vía web en la siguiente dirección: https://ws096.juntadeandalucia.es/tarjetaUsuario **Bibliotecas** 

Para poder acceder a eBiblio indique una dirección de correo electrónico válida a su biblioteca, donde se le proporcionará una contraseña que le va a permitir el acceso a la plataforma de préstamo de libros electrónicos.

Se trata de la misma contraseña que utiliza para el acceso identificado al catálogo de la Red de Bibliotecas Pública de Andalucía: https:/[/www.juntadeandalucia.es/cultura/rbpa](www.juntadeandalucia.es/cultura/rbpa)

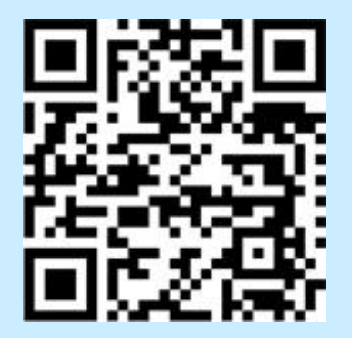

# ¿Cómo tomar en préstamo un libro electrónico?

1. Acceda a la dirección http:/[/andalucia.ebiblio.es](http://andalucia.ebiblio.es/) y pulse en "Mi cuenta". Introduzca sus datos de acceso: correo electrónico y contraseña.

2. La búsqueda de libros puede realizarse de diferentes maneras:

- Con el buscador de la página inicial: introduzca palabras del título, autor, editorial, materia, ISBN...
- Mediante las clasificaciones temáticas y especiales en el menú de la izquierda.
- Pulsando en las cubiertas de los libros que se muestran en los carruseles que aparecen en la página principal.

3. Una vez localizado el libro que le interese, puede pulsar en la cubierta o en el título del mismo y aparecerán las opciones siguientes:

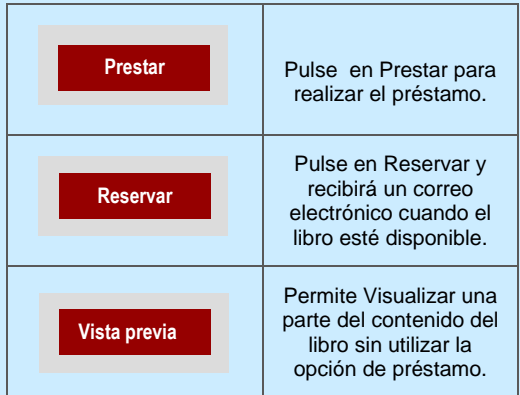

Puede tomar en préstamo **5 libros** durante un plazo de **21 días** y realizar **2 reservas**.